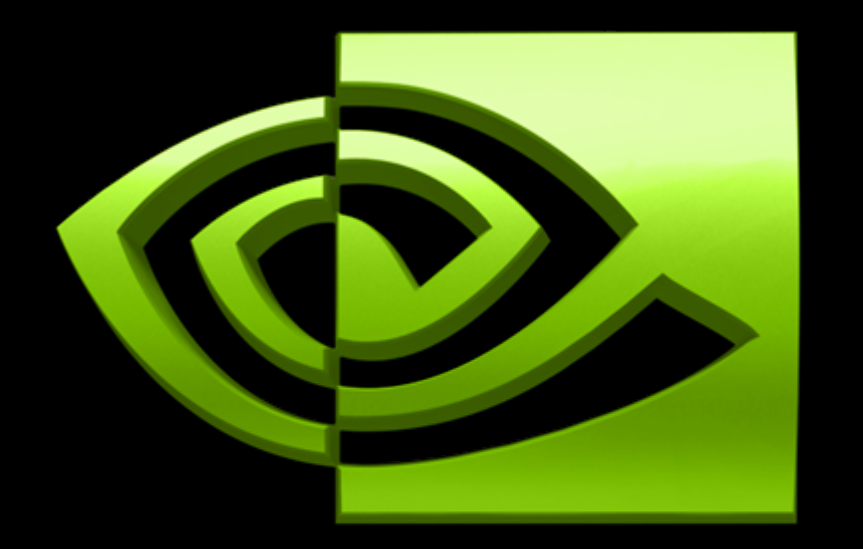

# NVIDI/A ര

# **NVIDIA PerfKit 5 NVIDIA PerfKit 5**

## **NVIDIA PerfKit 5: The World's Most Advanced GPU Performance Suite**

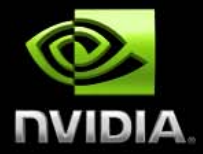

#### **PerfHUD 5**

- *New!* **DirectX 10 Support, GeForce 8800 GTX Support**
- $\bigcirc$ *New!* **Microsoft Windows Vista Support (DirectX 9 and 10)**
- $\overline{\mathcal{L}}$ *New!* **Interactive usage model**
	- *New!* **Shader edit-and-continue**
	- $\Box$ *New!* **Render state edit-and-continue**
- $\Box$ *New!* **Revamped customizable user interface**
- $\bigcirc$ *New!* **Numerous other improvements…**
- **Real-time performance analysis and debugging**
- **Automated bottleneck determination**

#### **PerfSDK**

- *New!* **Microsoft Windows Vista and GeForce 8800 GTX Support**
- $\bullet$ **API for accessing GPU and driver counters**
- **Supports DirectX 9 & 10, as well as OpenGL**
- **NVIDIA Plug-in for Microsoft PIX for Windows**
- **GLExpert**
	- **gDEBugger 30-day trial version**
		- **Includes PerfSDK and GLExpert integration**

## **PerfHUD 5**

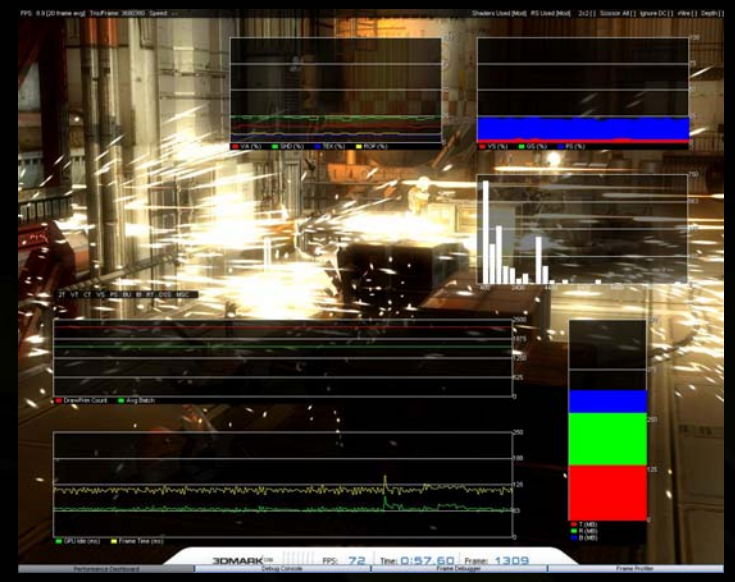

#### Customizable Performance Dashboard

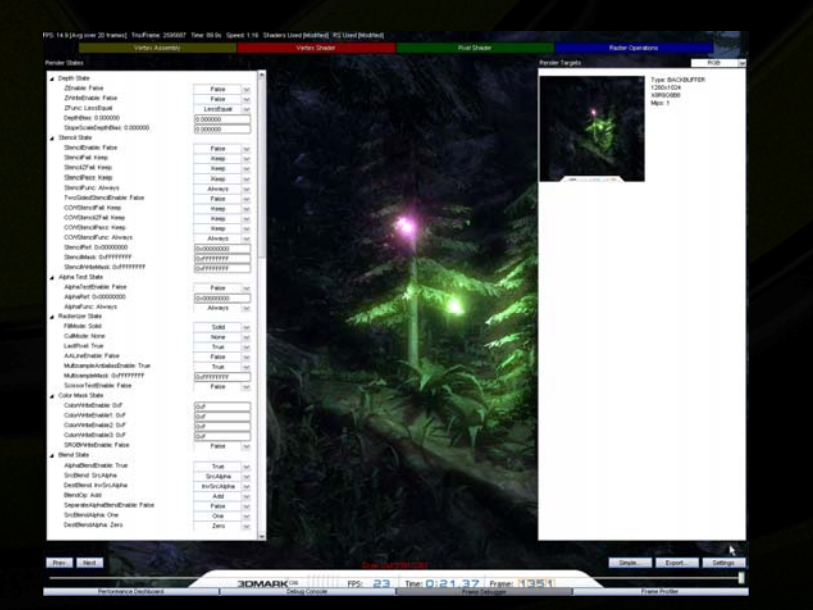

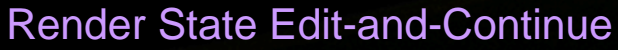

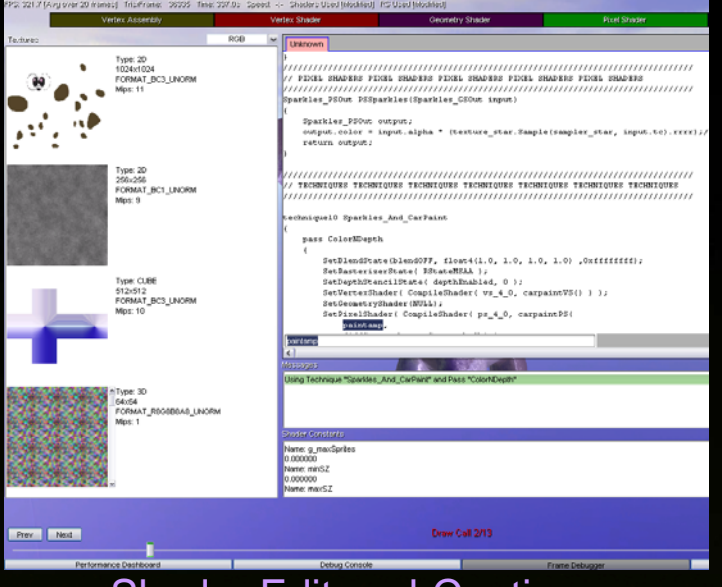

#### Shader Edit-and-Continue

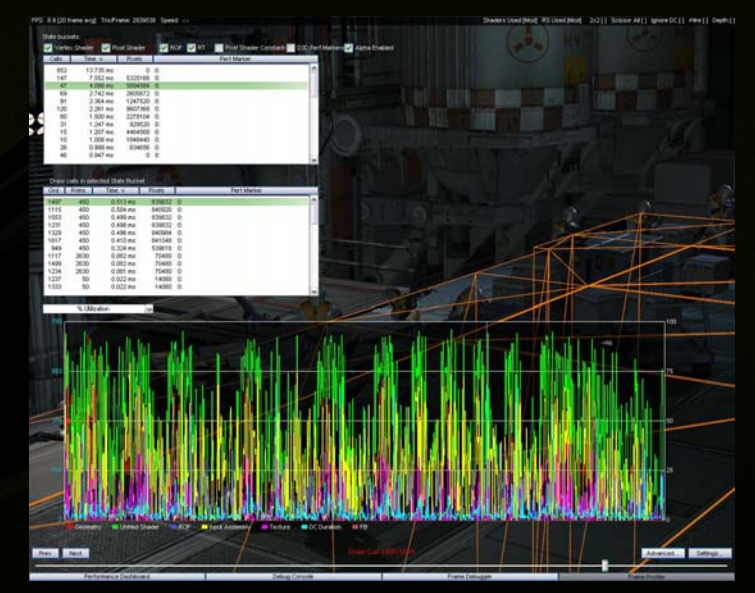

#### Enhanced Frame Profiler

## **"Numerous Other Improvements"? Yes, plenty!**

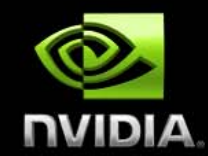

- **G80 support on Windows Vista and XP**
- **DirectX 10 support on Windows Vista**
- **DirectX 9 support on Windows XP and Windows Vista**
- **Edit & Continue for HLSL and .fx vertex, geometry, and pixel shaders**
- **Edit & Continue for Raster Operations state**
- **Customizable Performance Dashboard** 
	- C Choose up to 4 counters per graph
	- Full set of 40+ PerfSDK Direct3D and GPU counters available
	- Arrange graphs arbitrarily
	- **Create and delete graphs**
	- **Save/load custom layouts**
	- Layout stored automatically when exiting PerfHUD
	- **Double-clicking color swatch in graph legend** toggles display of that channel
	- New Batch Histogram with batch bucket disabling
	- New experiments (minimize geometry, highlight ps\_4\_0 shaders)

#### **E** Improvements to Frame Debugger

- Visualization of 1D, 2D, 3D, rectangle textures, shadow maps, texture arrays, and cube maps
- Arbitrarily rotate wireframe visualization
- Show selected draw call only (versus selected and all previous calls)
- **Mouseover on textures and render targets shows** texture coordinates and texel color swatch

#### **Improvements to Frame Profiler**

- **Instruction Count Ratio graphs**
- $\bullet$  Tooltips for graphs with graph values
- "Alpha Enabled" state bucket criteria
- **Support for Hierarchical Direct3D Performance Markers**

#### **Improved user interface**

- **Polished look-and-feel with new fonts and widgets**
- **C** Hardware mouse cursor improves responsiveness when frame rate is low
- **C** Clicking on graphs in Frame Profiler jumps to corresponding draw call
- Clear graph legends
- **O New Help screen with software version, GPU,** driver information, and keyboard shortcuts
- Options screen with numerous choices, including:
	- Clear color buffer when viewing Z-only passes
	- **Preserve backbuffer**
	- **C** Draw call visualization mode
- **C** F<sub>2</sub> hides/shows PerfHUD UI
- **Compatibility, stability, and reliability improvements** 
	- Extensive testing on a wide range of applications
	- **Minor bug fixes**

## **How to Think of PerfHUD's Main Modes**

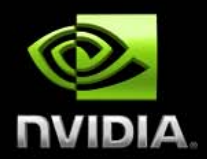

- **Performance DashboardHolistic Analysis**
- **Frame Debugger Rendering Debugging**
- **Advanced Screens Shader and Render State Inspection and Modification**

**Frame Profiler Automated Bottleneck Determination**

## *New!* **Revamped Performance Dashboard**

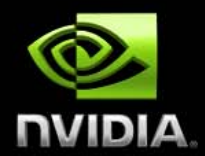

- **Choose up to 4 counters per graph**
- **Pick your own labels**
- **Full set of 40+ PerfSDK Direct3D and GPU counters available**
- **Arrange graphs as you choose**
- **Create and delete graphs**
- **Save/load custom layouts**
- **Layout stored automatically when exiting PerfHUD**
- **Double-clicking color swatch in graph legend toggles display of that channel**
- **Cleaner user interface**
- **New Batch Histogram with batch bucket disabling**
- **New experiments (minimize geometry, highlight ps\_4\_0 shaders)**

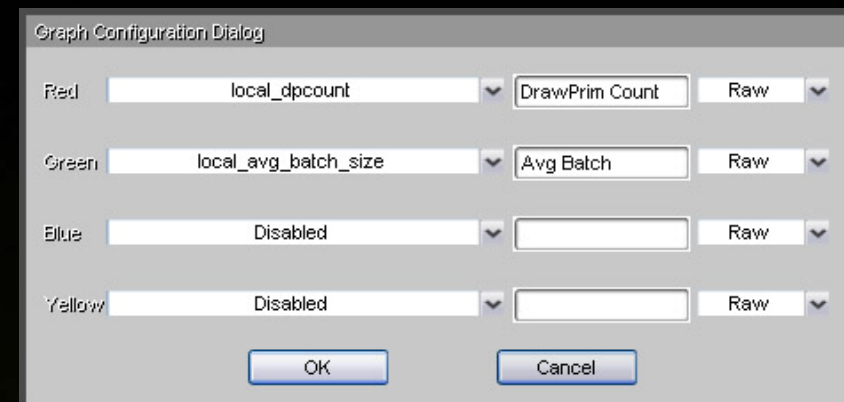

### Graph Configuration Dialog

New GPU/Driver Graph New Batch Size Graph New Unified Shader Graph New Memory Request Graph New Object Creation LED

Graphs Locked

Remove All Graphs **Restore Layout Default Layout** Save Layout

### Layout Configuration Menu

## *New!* **Improved Frame Debugger**

- **Visualization of 1D, 2D, 3D, rectangle textures, shadow maps, cube maps, and texture arrays**
- **User can arbitrarily rotate wireframe visualization**
- **Show selected draw call only (versus selected and all previous calls)**
- **Texture and render target tooltips show texture coordinates, texel color, and color swatch**
- **Clearer draw call display during frame scrubbing**

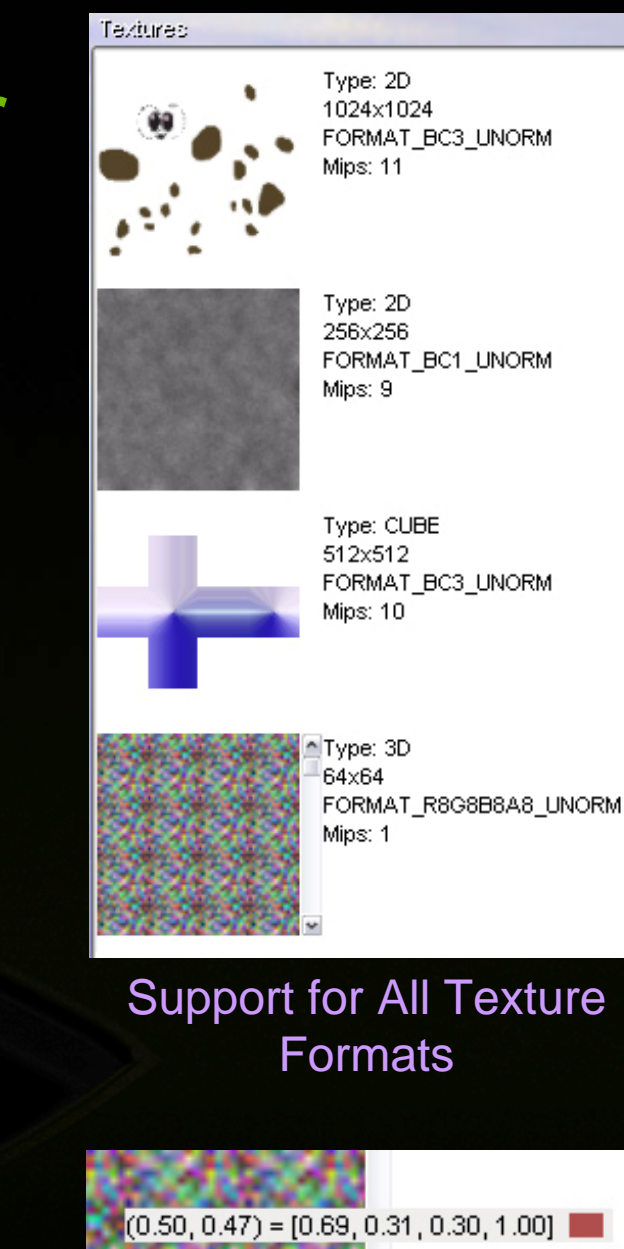

Texture and Render Target Tooltips

# *New!* **Shader Edit and Continue**

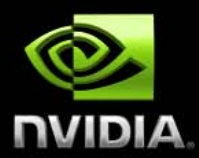

### **Edit & Continue for:**

- **DirectX 9 HLSL and .fx**
- **DirectX 10 HLSL and .fx**
- **Vertex, geometry, and pixel shaders**

### **Code editing**

- **Standard keyboard and mouse interaction**
- **Search bar**

### **Easily toggle original and modified shaders**

- **Discard Current Edits**
- **Restore Original Shader**
- **Controlled via hotkey**

```
Sparkles PSOut output;
   output.color = input.alpha * (texture star.Sample)
   return output;
   CHNIOUES TECHNIOUES TECHNIOUES TECHNIOUES TECHNIO
techniquel0 Sparkles And CarPaint
   pass ColorNDepth
      SetBlendState(blendOFF, float4(1.0, 1.0, 1.0,
      SetRasterizerState( RStateMSAA );
      SetDepthStencilState( depthEnabled, 0 );
      SetVertexShader( CompileShader( vs 4 0, carpai
      SetGeometryShader(NULL);
      SetPixelShader( CompileShader( ps 4 0, carpain
         paintamp
```
oaintamo

### Editing Shaders

# *New!* **Render State Edit-and-Continue**

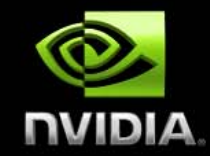

## **View and modify render states**

- **Easily toggle original and modified states**
	- **By state group**  $\bigcup$ 
		- **By all states**
		- **Controlled via hotkeys**

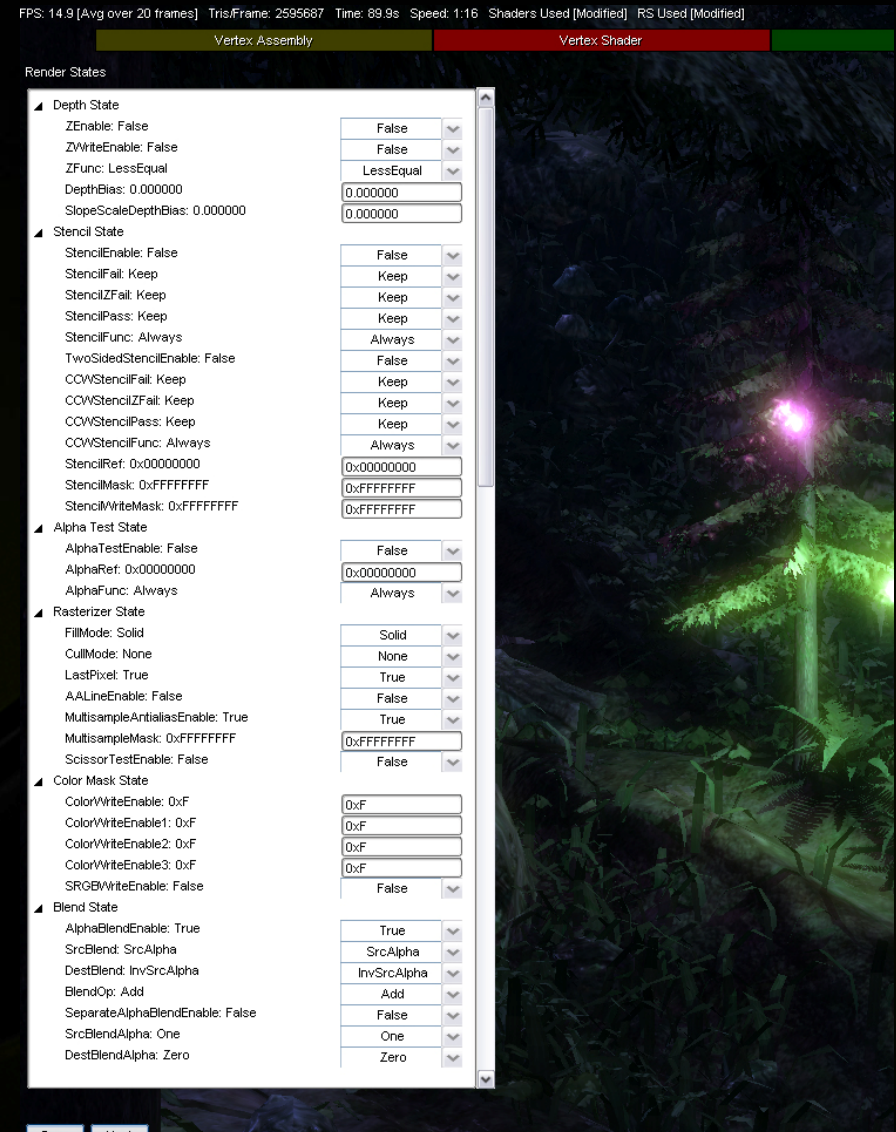

Time:  $\Box$ : 2

# *New!* **Frame Profiler Improvements**

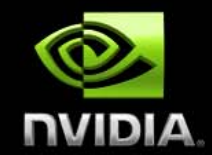

**Instruction Count Ratio graphs Tooltips for graphs with graph values "Alpha Enabled" state bucket criteria Support for Hierarchical Direct3D Performance MarkersSame informative graphs as before…**

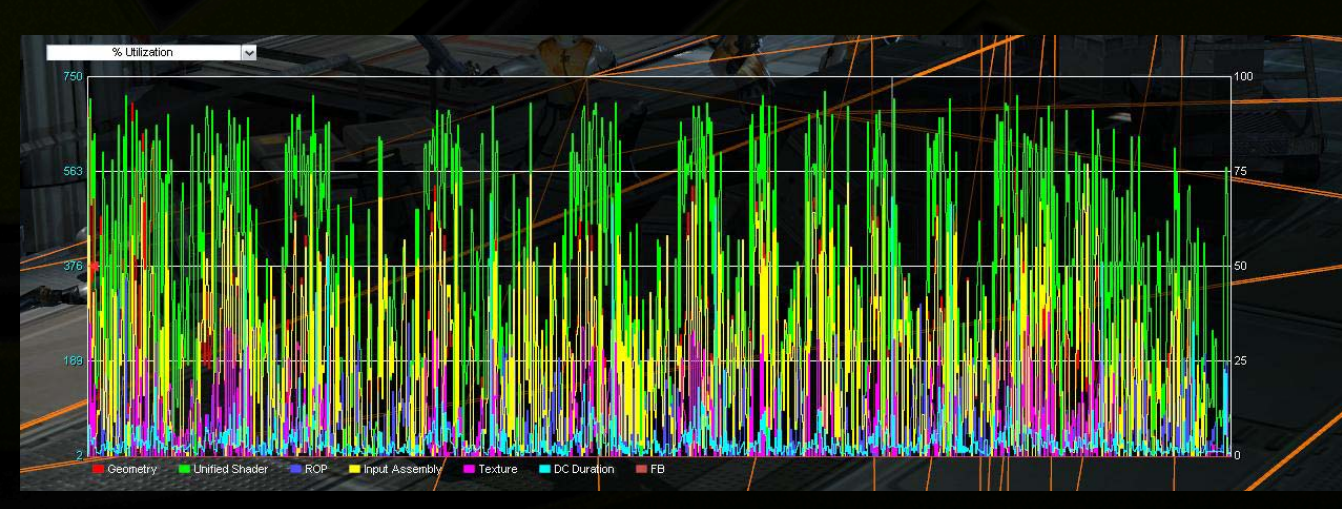

### More Detailed Per-Unit Information

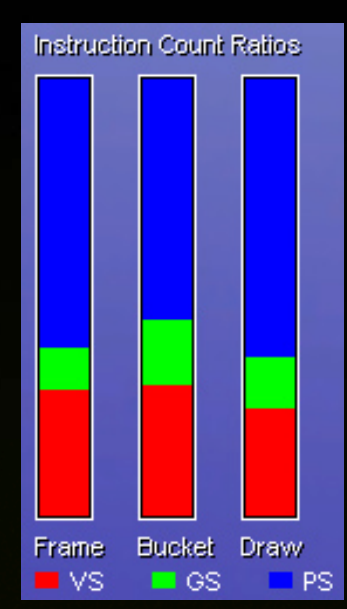

### **Instruction** Count Ratios

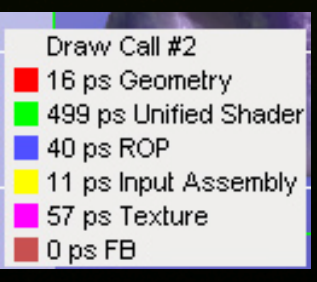

### Graph Tooltips

## **How is PerfHUD Different from Other Performance Tools?**

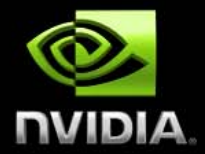

- **It works in real-time on your application. Other tools require out of context,**   $\color{red} \bullet$ **offline analysis. PerfHUD allows you to debug and tune your application in the most natural place: within your application!**
- **One key press provides a list of draw calls (grouped by bottleneck and sorted by duration) to work on. Running experiments and collecting data from individual pipeline units is difficult and easy to misjudge. PerfHUD automatically tells you exactly where your bottlenecks are so you can fix them quickly.**
- **Real-time frame scrubbing. Modern engines have thousands of draw calls per frame. PerfHUD lets you decompose the scene, stepping through each draw call to find any problems.**
- $\bigcirc$ **Edit-and-continue. Modifying shader code and render states can be time consuming. PerfHUD allows you to make changes while your application is running – allowing you to quickly try our ideas and get immediate feedback.**

# **Trying Out PerfHUD 5**

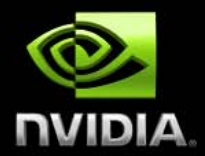

**Read the Quick Tutorial**

**This will guide you through the key new features quickly**  $\bigcup$ 

**Please share your feedback: developer.nvidia.com/forums**